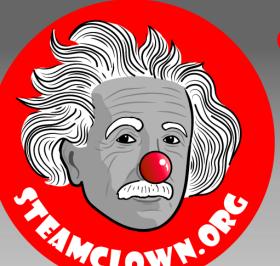

#### STEAM CLOWNT PRODUCTIONS

# ARDUINO STEAM ACADEMY

Art without Engineering is dreaming. Engineering without Art is calculating.

- Steven K. Roberts

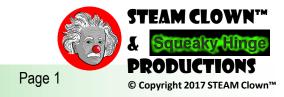

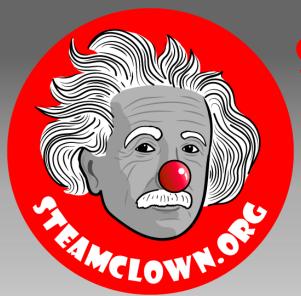

#### STEAM CLOWNTH PRODUCTIONS

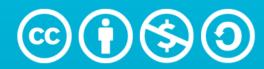

Attribution-NonCommercial-ShareAlike 3.0 Unported (CC BY-NC-SA 3.0)

#### SEE APPENDIX A, FOR LICENSING & ATTRIBUTION INFORMATION

by-nc-sa-3.0

https://creativecommons.org/licenses/by-nc-sa/3.0/

https://creativecommons.org/faq/#what-does-some-rights-reserved-mean

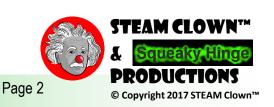

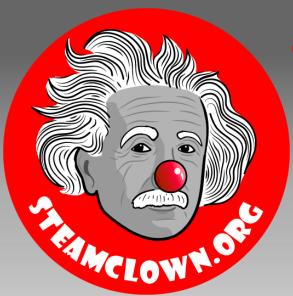

## STEAM CLOWN PRODUCTIONS

# ARDUINO DEBUGGING

Developing A Process For Finding Errors And Fixing Them FAST

Why Is It Called "Debugging"?

What Useful Tools Could You Use To Debug Your Code?

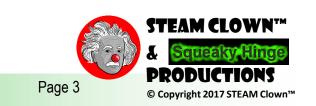

## MOTH IN THE MACHINE: DEBUGGING THE

ORIGINS OF 'BUG'

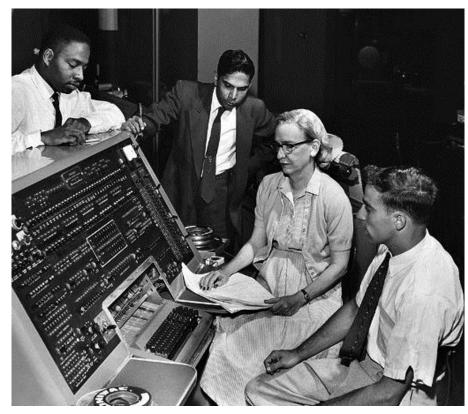

1000 Relay #70 Panel F (moth) in relay. 1545 First actual case of buy being found. and any stanted.

"Debugging" Attributed to Admiral Grace Hopper in the 1940s, but the term "bug" in the meaning of technical error dates back at least to 1878 and Thomas Edison

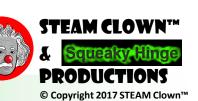

# DEBUGGING IS A METHODICAL PROCESS OF:

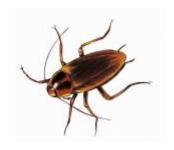

- Finding and reducing the number of <u>bugs</u>, or <u>defects</u>, in a computer program or a piece of electronic hardware, making it behave as expected.
- Debugging tends to be harder when various subsystems are <u>tightly coupled</u>, as changes in one may cause bugs to emerge in another.
- "games are the worst to debug"... Why?
- Spaghetti code?

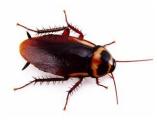

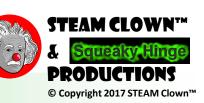

#### **DEBUG SKETCH**

#### https://github.com/jimTheSTEAMClown

// define variables that will be used in the sketch **jimTheSTEAMClown** committed on **GitHub** Update steamClass\_DebugOneTimeInLoop Defines Variables. const int arduinoBoardLED = 13; // LED on pin 13 README.md Update README.md // The setup routine runs once when you load the sketch or press reset: steamClass BLINK Update steamClass BLINK // This is where you define pin directions steamClass\_BLINK\_WithComments Create steamClass\_BLINK\_WithComments void setup() steamClass Debug Create steamClass Debug **Setup Function** steamClass DebugOneTimeInLoop Update steamClass DebugOneTimeInLoop Serial.begin(9600); // Use Serial Monitor to debug This is stuff that runs Serial.println("Beginning of Setup"); LCD\_Shield\_Sample\_De // initialize the digital pin as an output. one time Serial.println("Setting I/O pin Status and Direction"); Search for "SteamClass\_" pinMode(arduinoBoardLED, OUTPUT); Then select // This only runs one time "steamClass DEBUG Serial.println("Printing something in the Setup Function"); ps2keyboard Serial.print("The pin the LED is connected to: "); // this prints text, but no line feed or return Serial.println(arduinoBoardLED); // this prints a Var and a line feed and return Main Loop Serial.println("Setup Complete"); steamClass BLINK steamClass DEBUG // the "main" loop routine runs over and over again forever: void loop() 42 //Set the LED pin to HIGH. This provides 5 volts to the LED and turns it on digitalWrite(arduinoBoardLED, HIGH); delay(250); //Wait for a second //Set the LED pin to LOW. This turns it off digitalWrite(arduinoBoardLED, LOW); //Wait for a second delay(250); Serial.print(".");

#### **DEBUGGING**

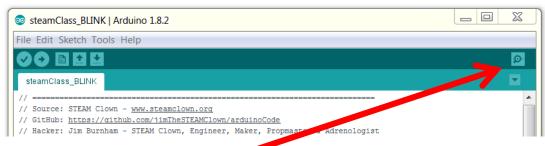

#### **Serial Monitor**

- Setup → Serial.begin(9600)
- Loop → Serial.println(variable or text string);

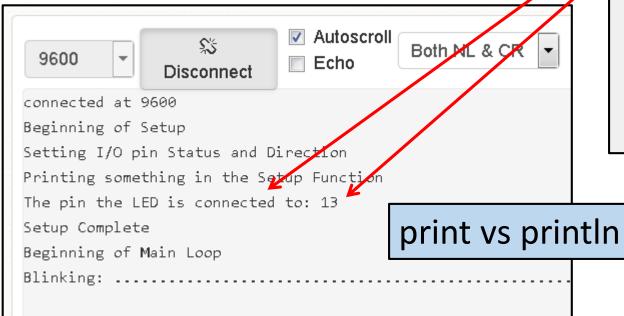

```
// The setup routine runs once when you load the sketch or press reset:
20 // This is where you define pin directions
21 void setup()
22 7 {
23
24
        Serial.begin(9600);
                                      // Use Serial Monitor to debug
25
        Serial.println("Beginning of Setup");
26
        // initialize the digital pin as an output.
        Serial.println("Setting I/O pin Status and Direction");
28
        pinMode(arduinoBoardLED, OUTPUT);
29
30
        // This only runs one time
31
        Serial.println("Printing something in the Setup Function");
        Serial.print("The pin the LED is connected to: "); // this prints text, but no line feed
        Serial.println(arduinoBoardLED); // this prints a Var and a line feed and return
        Serial.println("Setup Complete");
   // the "main" loop routine runs over and over again forever:
    void loop()
40 ▼ {
41
        if (firstTimeThroughLoopVar == 0) // only does this one time
43
            Serial.println("Beginning of Main Loop");
            Serial.print("Blinking: ");
46
            firstTimeThroughLoopVar = 1; // set so next time through the loop this is skipped
47
48
        //Set the LED pin to HIGH. This provides 5 volts to the LED and turns it on
        digitalWrite(arduinoBoardLED, HIGH);
        delay(250); //Wait for a second
```

- You can Do a Lot with a Blinking LED!!!
- Comments Are Bug Prevention...
   Why?

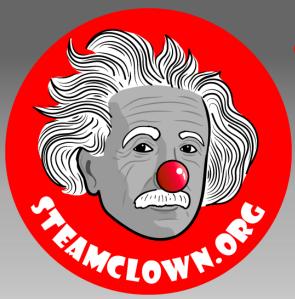

## STEAM CLOWNTH PRODUCTIONS

## APPENDIX

### APPENDIX A: LICENSE & ATTRIBUTION

- This content is primarily the Intellectual Property of Jim Burnham, Top STEAM Clown, at STEAMClown.org
- This presentation and content is distributed under the Creative Commons License CC-by-nc-sa-3.0
- My best attempt to properly attribute, or reference any other sources or work I have used are listed in Appendix B

#### **Under the following terms:**

**Attribution** — You must give appropriate credit, provide a link to the license, and indicate if changes were made. You may do so in any reasonable manner, but not in any way that suggests the licensor endorses you or your use.

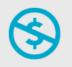

**NonCommercial** — You may not use the material for commercial purposes.

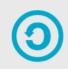

**ShareAlike** — If you remix, transform, or build upon the material, you must distribute your contributions under the same license as the original.

**No additional restrictions** — You may not apply legal terms or <u>technological measures</u> that legally restrict others from doing anything the license permits.

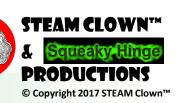

#### APPENDIX B: ATTRIBUTION FOR SOURCES USED

Page 10

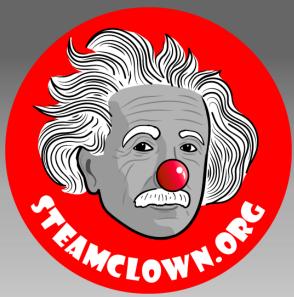

## STEAM CLOWNTH PRODUCTIONS

# REFERENCE SLIDES

#### IS IT POSSIBLE TO GET HELP?

- Git Hub See Steam Clown's Files
- http://www.arduino.cc/ ← Official Arduino Site
- http://www.arduinobook.com/
- Google Is Your Friend...
  - Google <u>Arduino Getting Started</u>
  - Google <u>Arduino Tutorials</u>
  - Google <u>Arduino Sketches</u>
- PDF books
  - Arduino Programmers Notebook
  - Arduino in a Nutshell
  - Introduction to Arduino A piece of cake!
- YouTube
  - Arduino: Your First Arduino Sketch
  - Tutorial 01 for Arduino: Getting Acquainted with Arduino

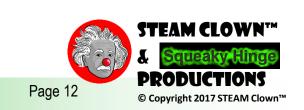